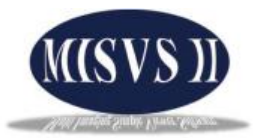

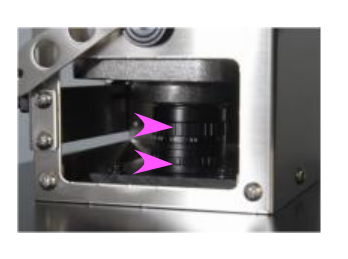

**ケミルミ撮影手順**

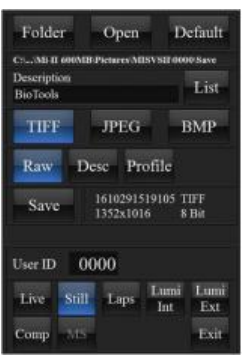

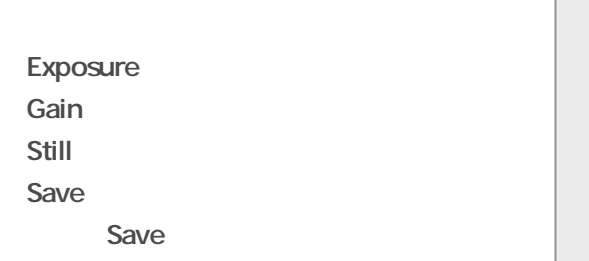

**3、ケミルミ撮影を行います。(2種類の撮影モード)**

**1、カメラレンズでフォーカスと絞りを合わせます。**

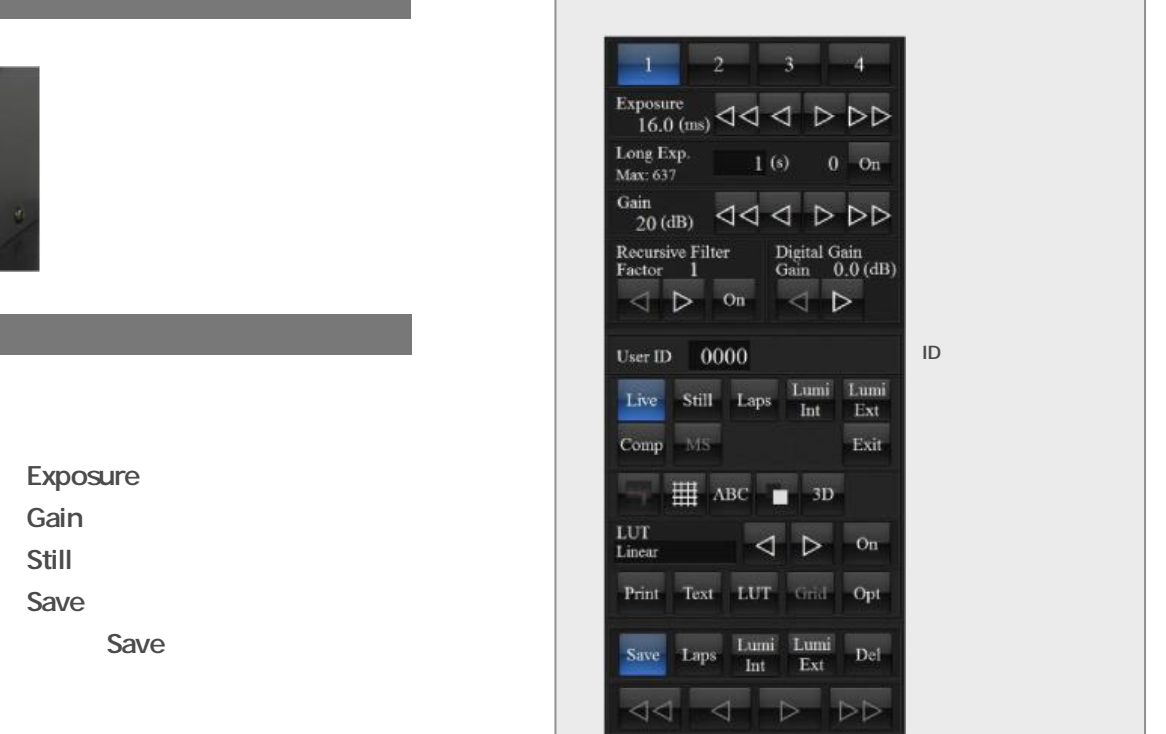

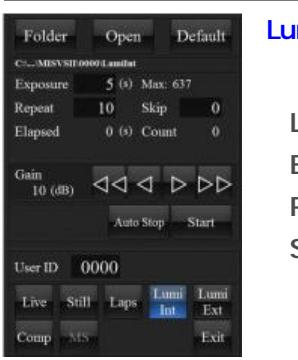

 $10$  (s) Max  $600(8)$ 

 $\begin{array}{cc}\text{Gain} & \text{dA} & \text{dA} & \text{dA} \end{array}$ 

Auto Stop Start

Exit

 $Open$ 

Default

Folder

 $C_{\text{1}}$  . MISVS

User ID  $\sim 0000$ 

 $Comp$   $\rightarrow$  18

## Lumi Int<br><mark>Lumi Int</mark>

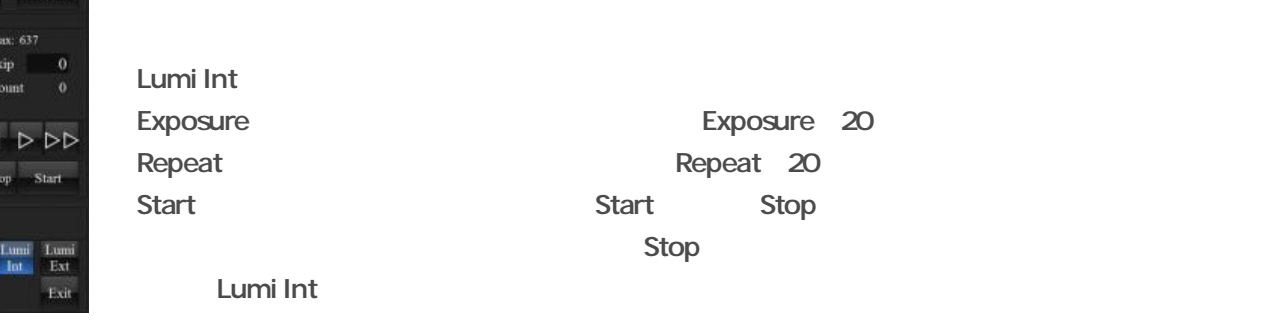

Lumi Ext<br>Eumi Ext<br>モード

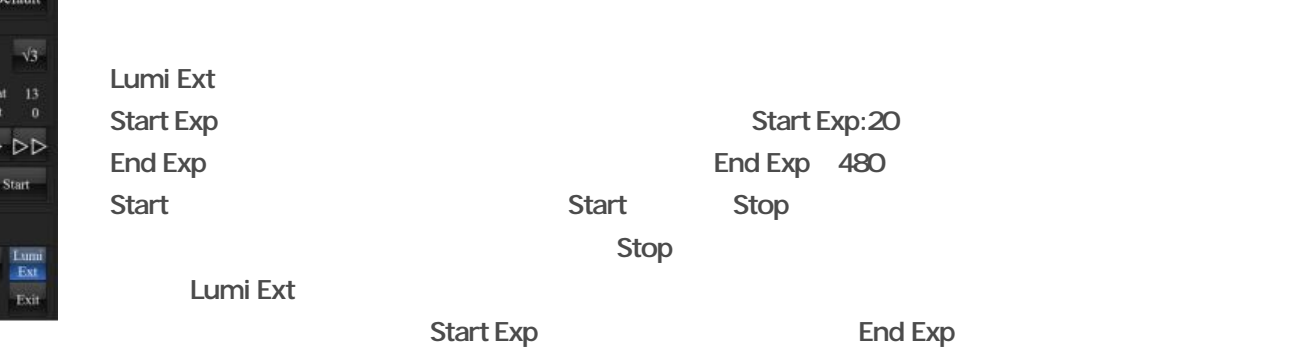

## **MISVS**

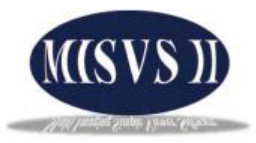

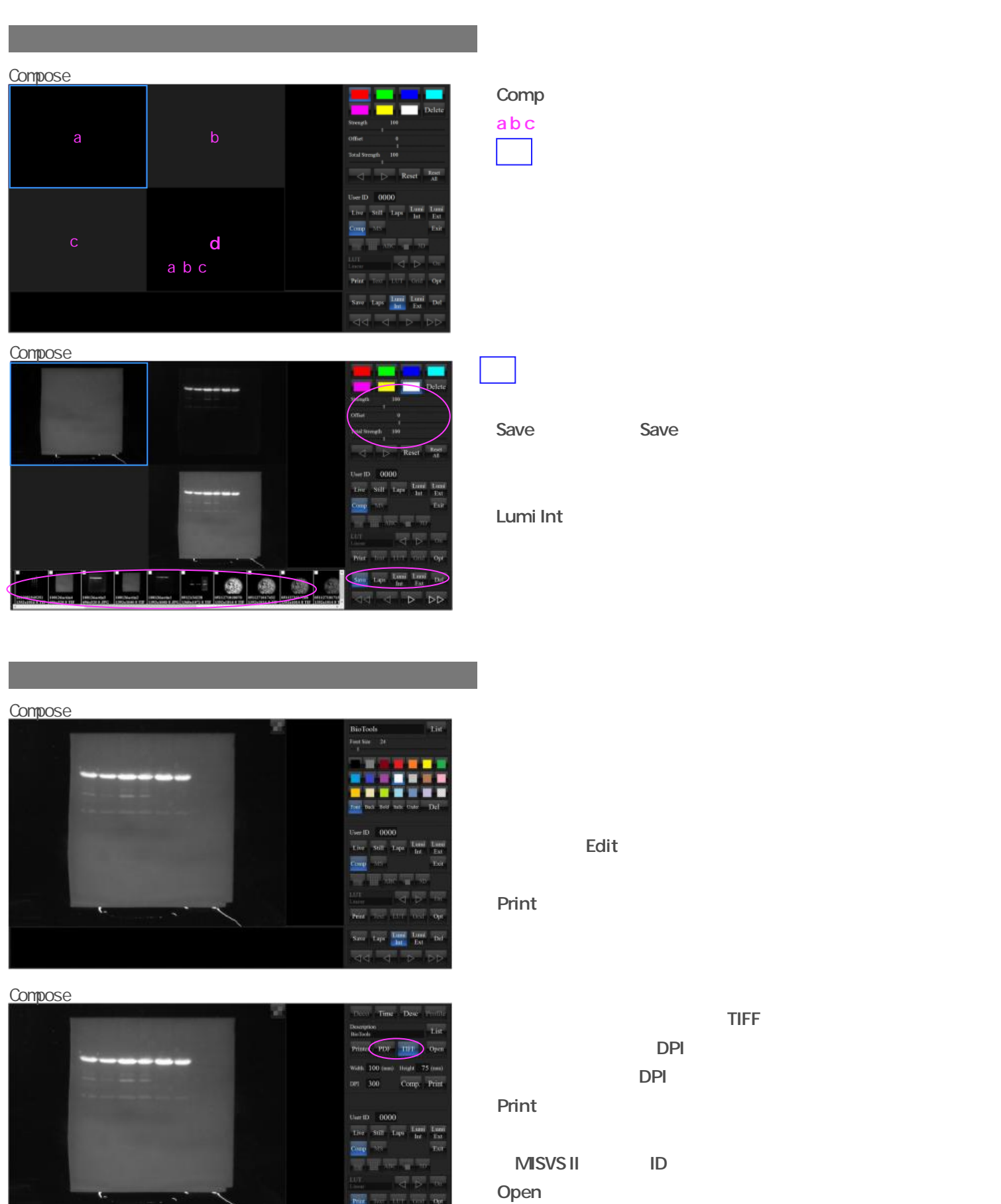

![](_page_1_Picture_146.jpeg)

![](_page_1_Picture_4.jpeg)

![](_page_1_Picture_5.jpeg)

Save Save Save

画像フォーマットエリアからTIFFを選びます。  $DPI$  $DPI$ Printをタッチすることで画像の保存が行えます。 → MISVS II D<br>MISVS II D Open マッチして保存フォルダを開くことができます。

![](_page_2_Picture_1.jpeg)

 $\overline{D}$ 

定量性を持たせた撮影

![](_page_2_Picture_3.jpeg)

![](_page_2_Picture_80.jpeg)

\*Profile the state state state state state state state state state state state state state state state state s

![](_page_2_Picture_6.jpeg)

![](_page_2_Picture_81.jpeg)

![](_page_2_Figure_8.jpeg)

 $D$ 

 $D$ 

Comp

**MISVS** 

![](_page_3_Picture_1.jpeg)

![](_page_3_Picture_2.jpeg)

Save Raw

 $Raw$ 

![](_page_3_Picture_6.jpeg)

Ė,

![](_page_3_Figure_7.jpeg)

Raw

Save

![](_page_3_Figure_10.jpeg)

![](_page_3_Picture_119.jpeg)

## Print しょうしょう しょうしょく しょうしょく しょうしょく

![](_page_3_Picture_120.jpeg)